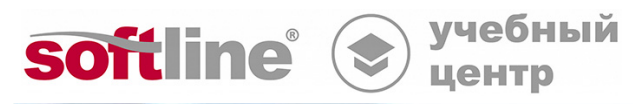

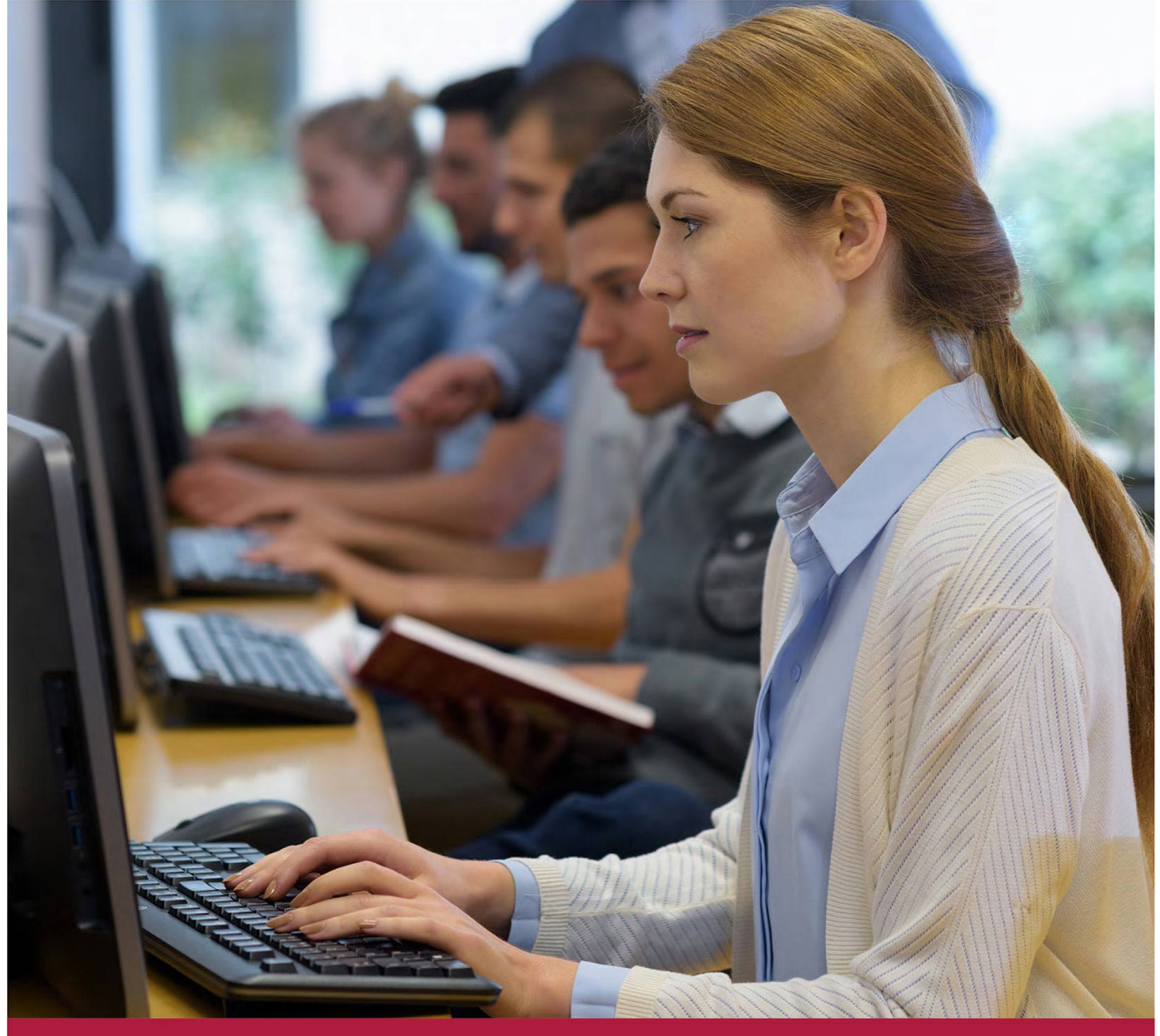

# **LibreOffice Writer**

Код курса: SLIT-1042

8 (800) 505-05-07 | edusales@softline.com | edu.softline.com © Softline 2022

### **LibreOffice Writer**

Код курса: SLIT-1042

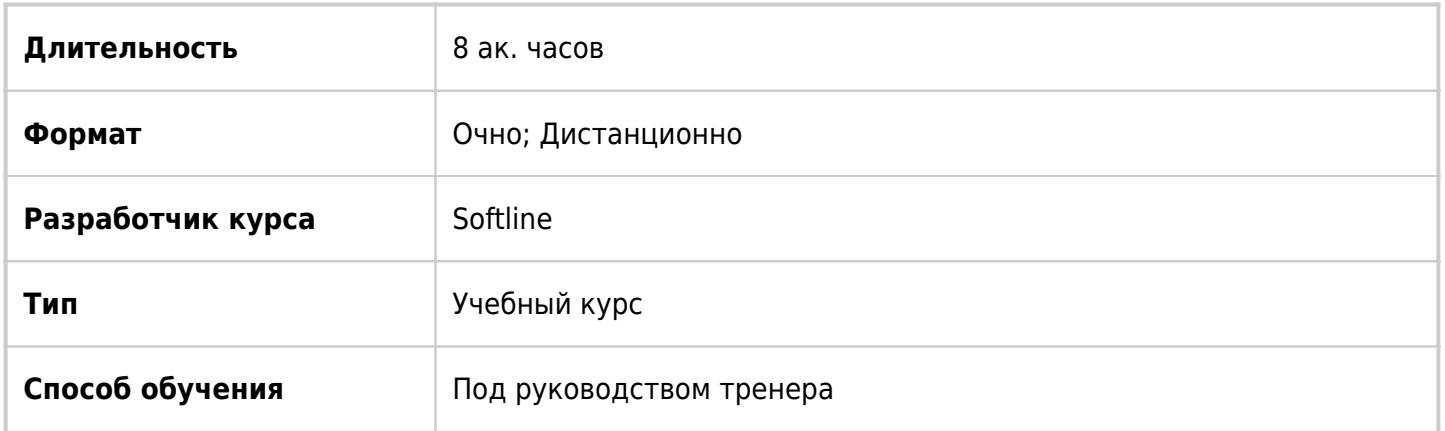

## О курсе

В курсе рассматриваются возможности LibreOffice Writer: создание файлов, форматирование текста и абзацев, построение таблиц в тексте, вставка графических объектов в текст, совместная работа над документом и печать текстовых документов.

# Подробная информация

#### **Профиль аудитории:**

Все желающие

#### **Предварительные требования:**

Желательно иметь базовые навыки работы в любом текстовом редакторе

#### **По окончании курса слушатели смогут:**

- Создавать файлы в LibreOffice Writer
- Форматировать текст и абзацы в документах Writer
- Создавать и форматировать таблицы в документах Writer
- Вставлять рисунки и объекты из «галереи» в документ Writer
- Добавлять комментарии и отслеживать изменения в документах Writer
- Печатать документы из приложения Writer

## Программа курса

#### **Модуль 1. Введение в LibreOffice Writer**

- Структура окна LibreOffice. Создание документа Writer
- Командное меню, панели инструментов и общая навигация
- Правая боковая панель
- Масштаб документа, настройка полей страницы

#### Справочная система Writer

#### **Модуль 2. Создание документа**

- Ввод текста
- Панель инструментов «Стандартная»
- Сохранение документа в формате odt и в других форматах
- Параметры программы

#### **Модуль 3. Работа с существующим документом**

- Открытие документа
- Способы выделения текста в документе
- Перемещение и копирование текста
- Копирование текста. Замена текста
- Поиск и замена данных

#### **Модуль 4. Изменение внешнего вида текста в документе**

- Панель инструментов «Форматирование»
- Панель «Свойства»: Стиль, Символы, Абзац
- Форматирование шрифта (тип, размер, начертание)
- Применение стилей
- Форматирование абзацев
- Создание и настройка маркированных и нумерованных списков

#### **Модуль 5. Печать документа**

- Установка параметров страницы для печати (поля, ориентация страницы)
- Колонтитулы
- Вставка нумерации и разрывов страниц
- Предварительный просмотр документа перед печатью
- Настройка печати документа

#### **Модуль 6. Работа с таблицами и колонками**

- Вставка таблицы в документ
- Панель инструментов «Таблица»
- Выделение таблицы и ее элементов
- Добавление, удаление строк и столбцов в таблице
- Изменение размера строк и столбцов
- Разбиение и объединение ячеек
- Форматирование таблицы
- Представление текста в колонках

#### **Модуль 7. Работа с графикой**

- Вставка рисунков из файлов
- Редактирование рисунков
- Панель инструментов «Изображение»
- Вставка графического объекта из «Галереи»
- Создание и модификация фигур
- Вставка и редактирование диаграммы

#### **Модуль 8. Совместная работа**

- Добавление комментариев в документ
- Ответы и разрешения для комментариев
- Отслеживание исправлений в документе
- Сравнение и объединение документов

**[Посмотреть расписание курса и записаться на обучение](https://edu.softline.com/vendors/softline/libreoffice-writer/)**

#### **Обращайтесь по любым вопросам**

к менеджерам Учебного центра Softline

**8 (800) 505-05-07** | edusales@softline.com

### **Ждём вас на занятиях в Учебном центре Softline!**

# Почему Учебный центр Softline?

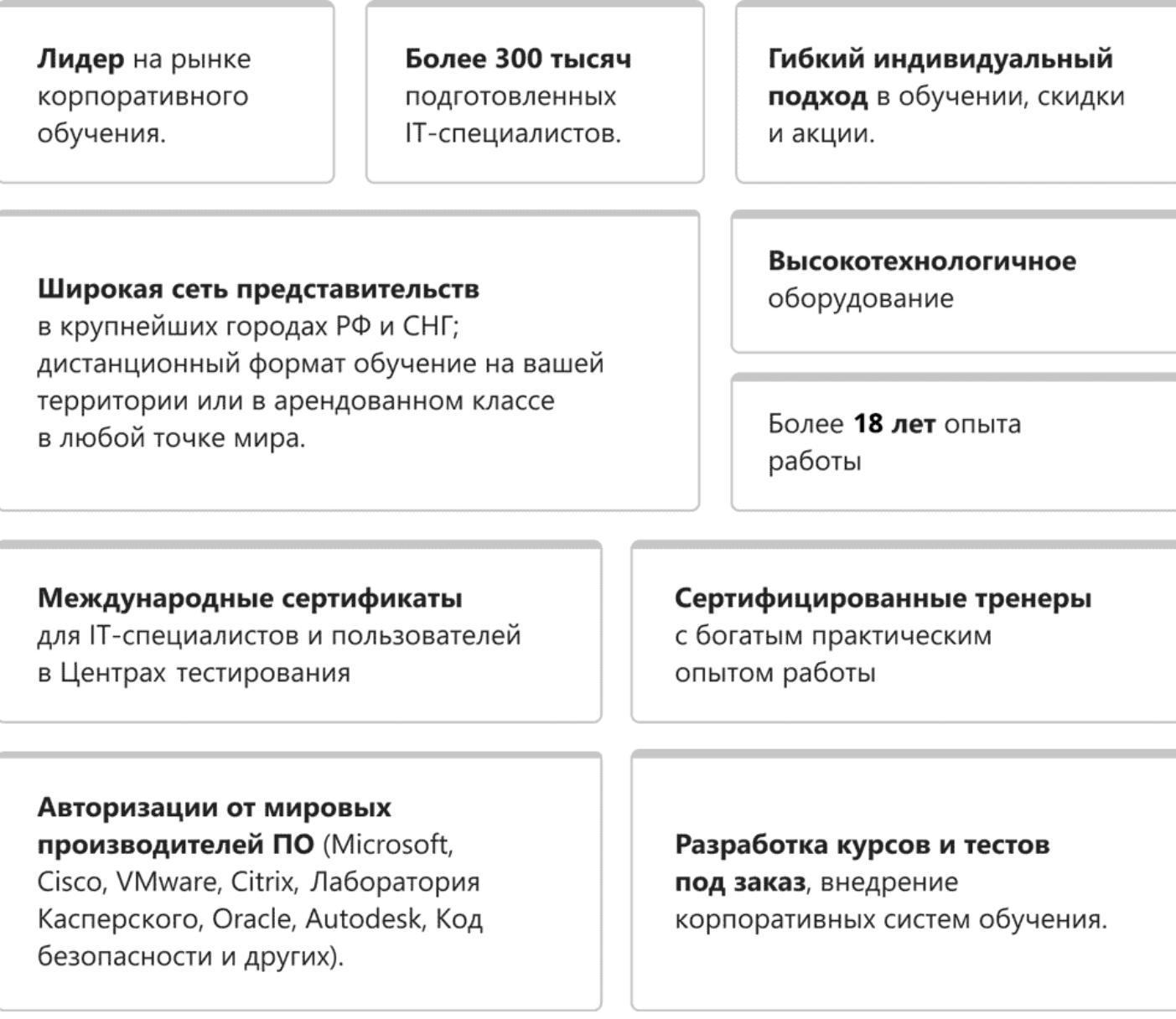

### **Подробнее об Учебном центре Softline**

Вы можете узнать из [профайла.](https://edu.softline.com/media/edu-profile-2021.pdf)